manual portugues azamerica f92

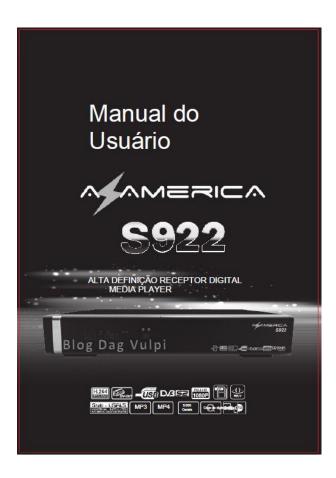

DOWNLOAD: https://tinurli.com/2ik40s

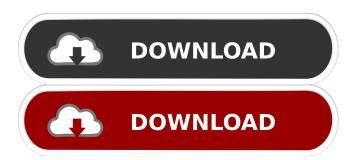

Download and install the necessary FW. Then, update the EPG module and EPG logo module for scheduling. You should also install the drivers for your camera. Use the mount points in the left pane to create the mount points for your camera. In the left pane, select the drive letter of the mount point for the camera. For example, the mount point for the C drive is

polymath 6.1 key
Enlight Pixaloop v1.0.28 build 321 [Pro] [Latest]
Asprise Ocr V4 0 Cracked